#### 753.493 I Z02 I 1622 1

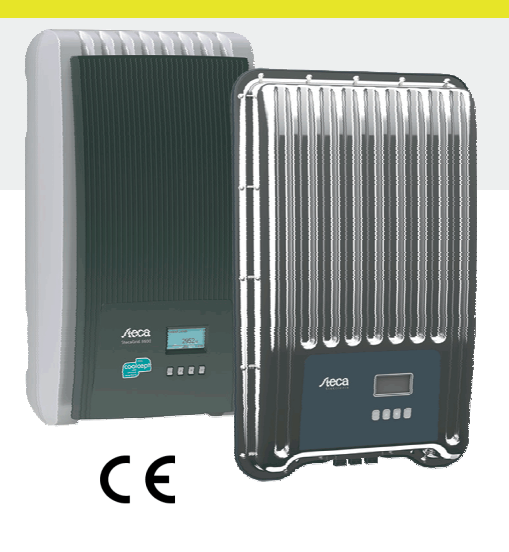

## Om denne vejledning

Den korte installationsvejledning informerer installatøren om apparatets montering, tilslutning og idriftsættelse.

Den korte driftsvejledning indeholder de vigtigste informationer om apparatets drift til operatøren. Yderligere informationer findes i den udførlige installations- og betjeningsvejledning, der findes på internettet.

> Henvisninger til andre informationskilder findes som internetadresse og som QR-kode. QRkoder kan scannes med en

smartphone og en egnet app.

http://www.steca.com/Wechselrichter-Wohnsiedlung

#### Tilsigtet brug

والك

coolcept<sup>3</sup> coolcept3-x

- coolcept-produktfamilien består af vekselrettere i forskellige effektklasser til monteringen indendørs eller udendørs samt til enfaset eller trefaset strømforsyning.
- Vekselretteren må kun anvendes i fotovoltaiksystemer, der er forbundet med strømnettet.
- Vekselretteren er egnet til solcellepaneler, der ikke har jordede tilslutninger.
- Tilsluttede solcellepaneler skal være af klasse-A iht. IEC 61730, da vekselretteren ikke har en galvanisk isolering.
- Den maksimalt tilladte systemspænding på fotovoltaik-generatorer skal være højere end AC-netspændingen.
- Der er kontakter til tilslutningen af et ekstra energilagringssystem alt efter modellen. Tilslutningen må aldrig være direkte forbundet med et batteri.

coolcept coolcept-x StecaGrid 1500 (-x) StecaGrid 1800 (-x) StecaGrid 2000 (-x) StecaGrid 2300 (-x) StecaGrid 2500 (-x) StecaGrid 3000 (-x) StecaGrid 3010 (-x) StecaGrid 3600 (-x) StecaGrid 4200 (-x)

StecaGrid 3203 (-x) StecaGrid 4003 (-x) StecaGrid 4803 (-x) StecaGrid 5003 StecaGrid 5503 (-x) StecaGrid 6003

**DA** 

**Kort installationsvejledning** 

2 Kort installationsvejledning

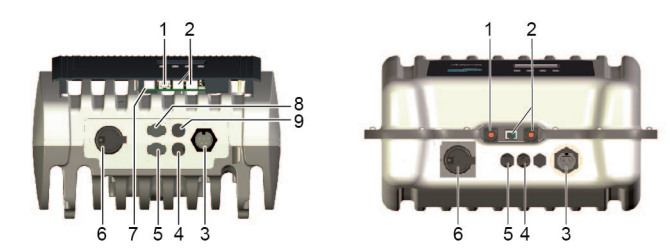

#### Sikkerhed

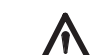

- Nærværende dokument skal være læst og forstået før apparatets installation og brug.
- Tilslutning, idriftsættelse og vedligeholdelse må kun udføres af en elektriker, der er uddannet inden for fotoelektriske moduler.
- Er ét af de følgende komponenter beskadiget, skal apparatet omgående sættes ud af drift og adskilles fra strømmen og solcellepanelerne:
- Apparat (fungerer ikke, synlig skade, røgudvikling, væske er trængt ind osv.) - Kabler
- Solcellepaneler
- Tilslut først anlægget igen, efter at det er blevet repareret af en elektriker.
- Der kan foreligge farlige spændinger op til 10 minutter efter, at DC-lastadskilleren og sikkerhedsrelæet er blevet slået fra.
- OBS, der er 2 spændingskilder: Lysnet og solcellepaneler.
- Adskil begge spændingskilder fra apparatet, før der foretages arbejder på apparatet. Dæk ikke apparatet til.
- Markeringer på apparatet fra produktionen må ikke ændres eller fjernes.
- Åbn ikke apparatet.
- Hold børn væk fra fotovoltaiksystemet.
- Overhold generelle og nationale forskrifter vedrørende sikkerhed og forebyggelse af ulykker.
- Opbevar nærværende dokument under apparatets levetid, og overræk det til efterfølgende brugere.

#### Markeringer på apparatet

닒

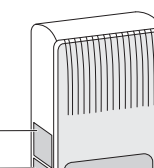

1 Typeskilt med de vigtigste tekniske data og serienummer

2 Sikkerhedsskilt med advarsler

- Indstil displaysproget.
- k. Indstil dato/tid.
	-

Tilsluttes eksterne komponenter (f.eks. datalogger): Overhold fabrikantens vejled-

ning. Forkert tilsluttede komponenter kan beskadige apparatet. Ukorrekt betjening, først og fremmest under idriftsættelsen, kan forringe anlæggets udbytte

Leveringsomfang

coolcept<sup>3</sup>-x

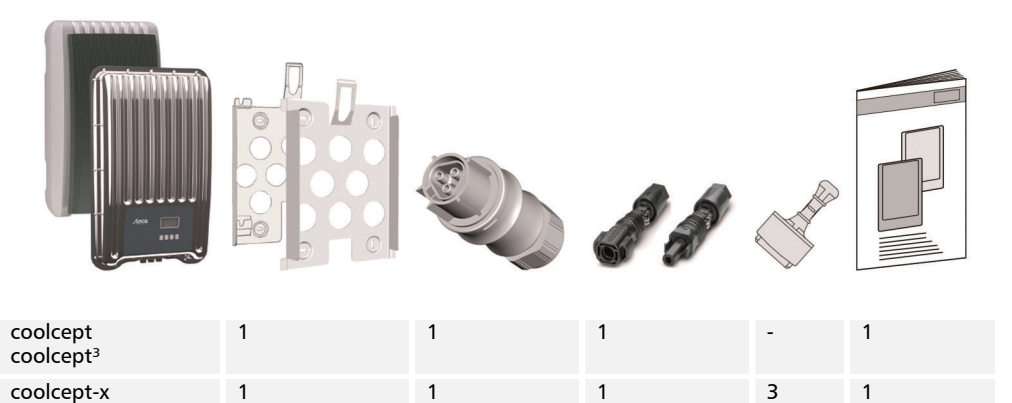

1 2

- Installation Brandsikkerhedstekniske tiltag må ikke ændres, når kablerne skal installeres.
	- Sørg for, at der ikke er antændelige gasser i nærheden.
	- Overhold alle gældende forskrifter vedrørende installation, normer, nationale love samt den tilsluttede effekt fra lokale elselskaber.
- Elektrisk stød er livsfarligt!
	- Slå AC-sikkerhedsrelæet fra, og afspær det mod utilsigtet tilslutning.
- Kontroller, om AC-kablet er helt uden spænding.
- Stil DC-lastadskilleren på vekselretteren på position 0 og afspær den mod utilsigtet tilslutning.
- DC-kabler er spændingsførende, så snart solen skinner på solcellepanelerne.

Monteringsflade og omgivelser: Stabilt, lodret, plant, brandbestandig, ikke permanent vibrerende. Der skal kunne skrues skruer i monteringsfladen.

- Overhold de tilladte omgivelsesbetingelser.
- Installer ikke vekselretteren i stalde med husdyravl.
- Overhold den tilsluttede effekt, der er angivet på typeskiltet.
- Installer kablerne således, at forbindelserne ikke kan løsne sig utilsigtet. DC-kablerne må ikke forbindes med jord.

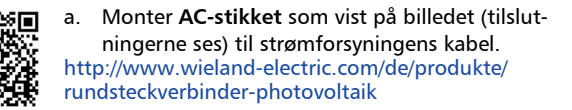

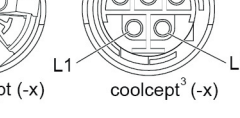

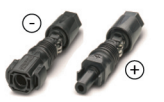

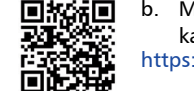

b. Montér **DC-stikket** med korrekt polaritet på kablerne til fotovoltaik-generatoren. https://www.phoenixcontact.com/online/portal/de lndstil anvendelseslandet. OBS, landet kan kun indstilles en gang

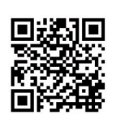

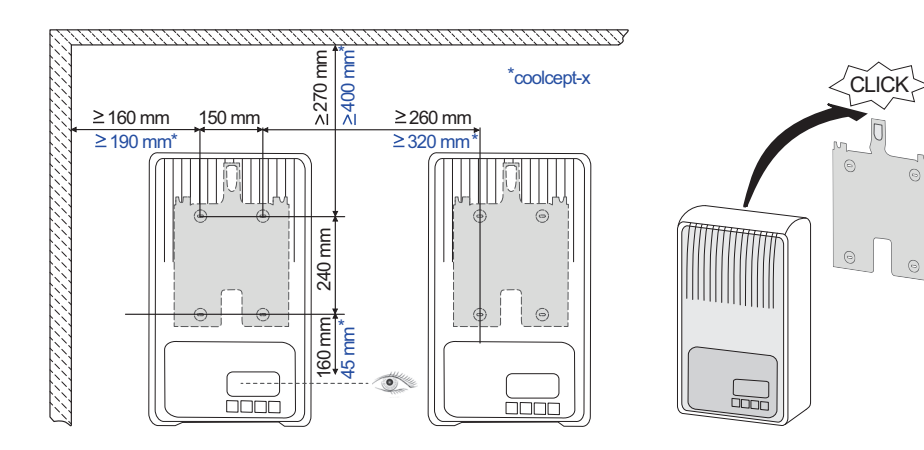

п÷

- c. Hvis tilstede, sæt dataforbindelsen TCP-IP (1) og Modbus RTU (7) i.
- d. Hvis tilstede, sæt dataforbindelsen RS485 (2) i. Hvis påkrævet, sæt terminalens stik i.
- Kun coolcept-x og coolcept<sup>3</sup>-x: Luk åbne RJ45-bøsninger (1,2) med de vedlagte tætte propper.
- f. Tryk stikforbindelsen fra fotovoltaik-generatoren ind i PV-tilslutningerne (4, 5) på vekselretteren (den skal gå tydeligt i hak).
- g. Kun ved coolcept<sup>3</sup>, kun når strømomformeren SolUse er tilstede: tryk stikforbinderen på kablerne fra strømomformer SolUse i BAT-tilslutningen (8, 9) på omformeren (den skal gå tydeligt i hak). Der må ikke tilsluttes nogen fotovoltaik-generator på BAT-tilslutningen.
- Stik AC-stikket ind i koblingen (3) på vekselretteren (det skal gå tydeligt i hak).
- i. Tilslut AC-sikkerhedsrelæet. Vekselretteren tilsluttes så også. Displayet viser startsiden for den første idriftsættelse. Den første idriftsættelse udføres. Der bliver spurgt om flere grundlæggende indstillinger.

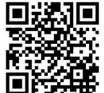

Detaljerede informationer om AC-kabelinstallationen og om sikkerhedsrelæet findes i betjeningsvejledningen, der kan downloades. http://www.steca.com/Wechselrichter-Wohnsiedlung

Detaljerede informationer om indstilling af landet, se: http://www.steca.com/Wechselrichter-Wohnsiedlung

Der skal evt. foretages yderligere indtastninger alt efter det indstillede land.

- m. Marker Afslutte, og tryk på SET.
- n. Er indstillingerne ikke fuldstændige, ses dialogboksen Indstillingerne er ufuldstændige. Tryk på SET, og bearbejd de ufuldstændige indstillinger i den grundlæggende indstilling.
- o. Når alle indstillinger er foretaget, ses dialogboksen Er alle indstillinger korrekte? Skal indstillingerne korrigeres: Tryk på ESC. For at afslutte den første idriftsættelse: Tryk på SET i længere tid (> 1 sek.). Når der er blevet trykket i lang tid på SET: Vekselretteren genstarter og synkroniseres med nettet.
- p. Tænd for DC-lastadskilleren (6) under vekselretteren. Vekselretteren er nu klar til drift.

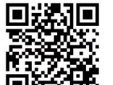

Ved spørgsmål, eller hvis ønskes der yderligere informationer vedrørende installationen, se betjeningsvejledningen, som kan downloades.

http://www.steca.com/Wechselrichter-Wohnsiedlung

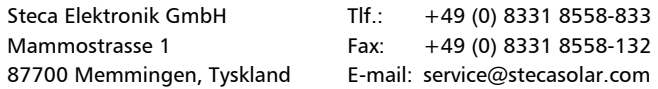

5 Kort driftsvejledning

#### Opbygning

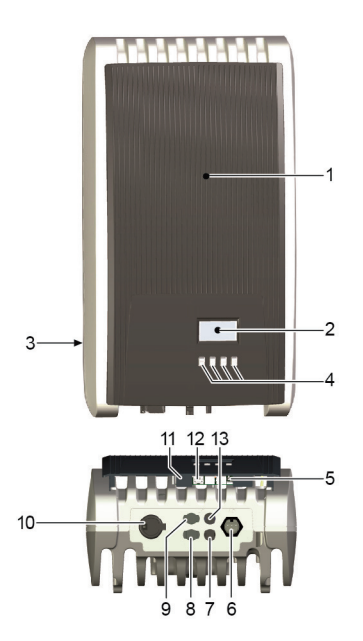

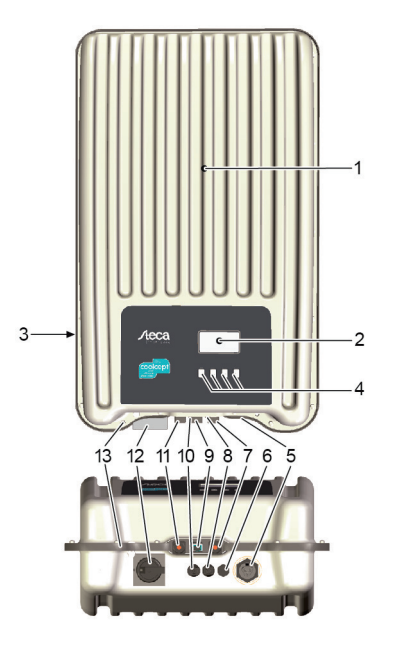

# coolcept/coolcept³

- 1 Afdækning 2 Display (monokrom, 128 x 64 pixel)
- 3 Typeskilt, serienummer, advarsler
- 
- 4 Betjeningstaster: ESC,  $\triangle$ ,  $\nabla$ , SET (fra venstre mod højre)
- 5 RJ45-Bøsninger (2 x RS485-Bus)
- 6 AC-tilslutning
- 7 DC-tilslutning minus (−) til solcellepaneler
- 8 DC-tilslutning plus (+) til solcellepaneler
- 9 DC-tilslutning plus (+) til ekstra energilagringssystem
- 10 DC-effektadskiller (adskiller plus- og minusindgangen på samme tid)
- 11 RJ10-bøsning (Modbus RTU)
- 12 RJ45-bøsning (LAN)

2 Display (monokrom, 128 x 64 pixel) 3 Typeskilt, serienummer, advarsler 4 Betjeningstaster: ESC,  $\triangle$ ,  $\triangledown$ , SET

13 DC-tilslutning minus (–) til ekstra energilagringssystem

coolcept-x/coolcept³-x

1 Afdækning

5 AC-tilslutning 6 Trykudligningsventil 7 RJ45-bøsning (RS485-bus)

8 DC-tilslutning minus (−) til solcellepaneler

9 RJ45-bøsning (RS485-bus)

10 DC-tilslutning plus (+) til solcellepaneler

11 RJ45-bøsning (LAN)

12 DC-lastadskiller (adskiller plus- og minusindgangen på samme tid, kan spærres med en hængelås) 13 Boring til en valgfri jording eller mekanisk fastgørel-

se (kæde)

# Kort driftsvejledning

6 Kort driftsvejledning

# Melding

#### F.eks. visning af udgangseffektens status:

- 1 Meldingens betegnelse
- 2 Måleværdi med enhed
- 3 Dato
- 4 Symbol *for ikke kvitterede ændringsmeldinger* 5 Animeret symbol *connect* (angiver, at der er data-
- udveksling på RS485-bussen) 6 Symbol *effektreduktion* (de-rating)
	- 7 Symbol *fastspændingsdrift tilsluttet*
	- 8 Tid
	- 9 Apparatets IP-adresse ved eksisterende netværksforbindelse, melding skiftevist med ③ – ⑦

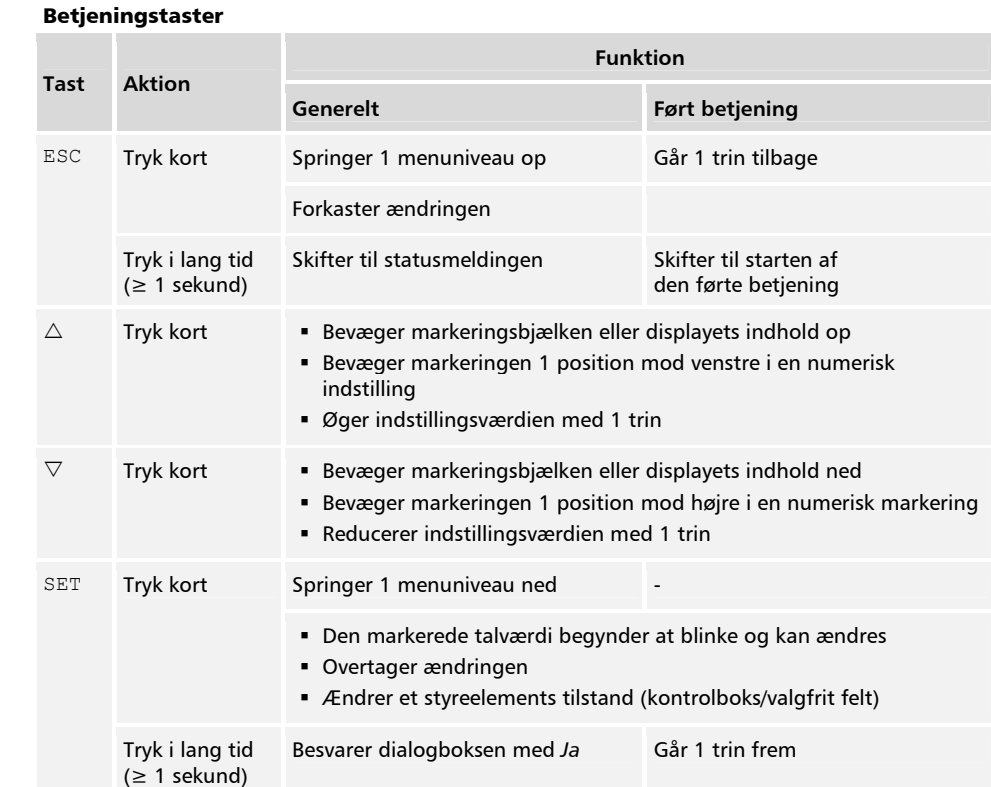

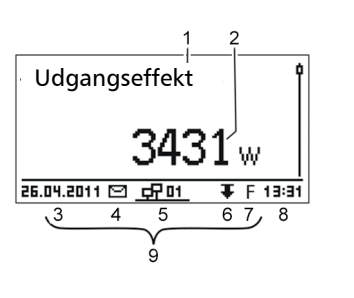

#### Menustruktur

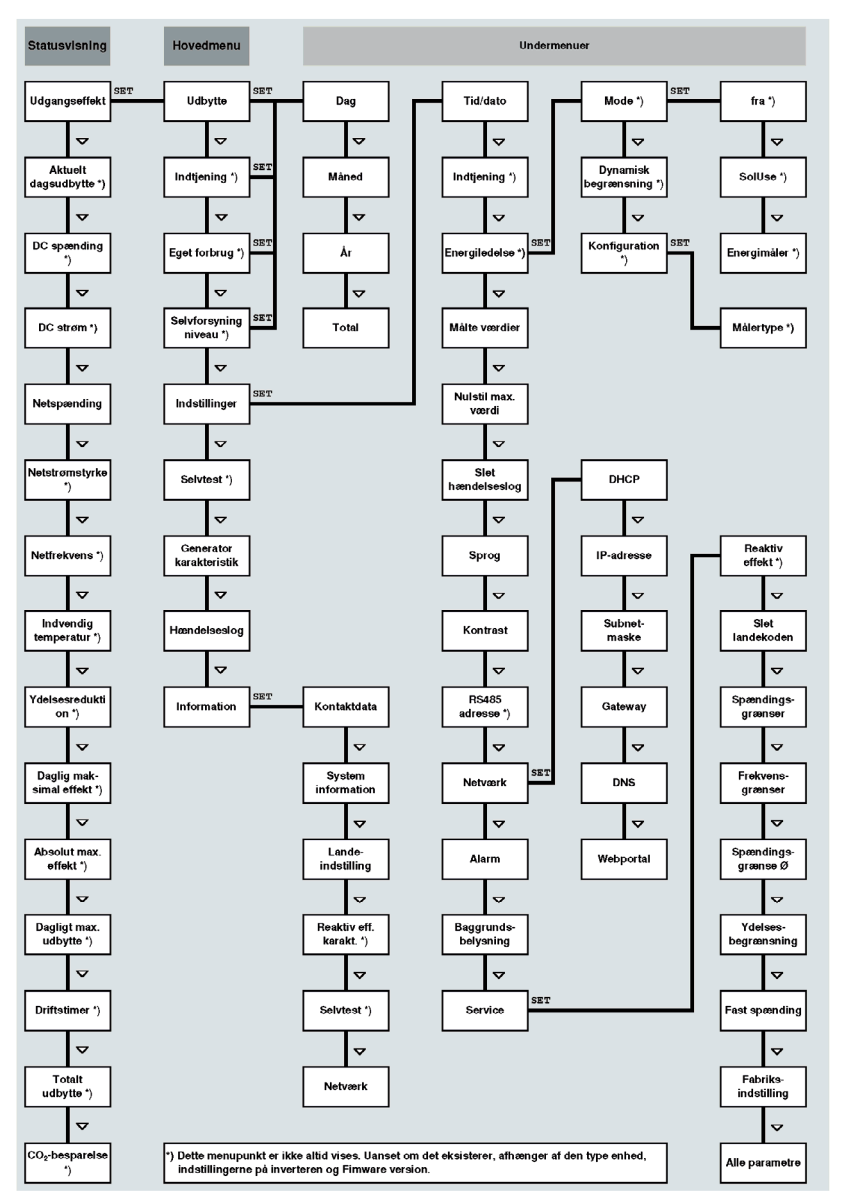

Forstyrrelser vises med en rød blinkende baggrund. Samtidigt vises en ændringsmelding.

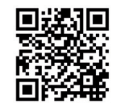

Detaljeret informationer om menustruktur eller ændringsmeldinger, se: http://www.steca.com/Wechselrichter-Wohnsiedlung

# Eksempel: Numerisk og grafisk visning af de månedlige udbytter

Statusmeldingen vises.

- 1. Tryk på SET. Hovedmenuen åbnes, Udbytte er markeret.
- 2. Tryk på SET. Liste over perioder for udbytte (dag, måned, år) vises.
- 3.  $\nabla \triangle$  skal trykkes for at markere perioden for udbyttet.
- 4. Tryk på SET. De enkelte udbytter for perioden vises i en liste (ill. t.v.).
- 5.  $\nabla \triangle$  skal trykkes for at markere det enkelte udbytte.
- 6. Tryk på SET. Markeret enkeltudbytte vises i et diagram (ill. t.v.).
- 7.  $\nabla \triangle$  skal trykkes for at bladre gennem diagrammerne.
- 8. Tryk på SET for at vende tilbage til listen.
- 9. Udbytter kan også blive vist som pengebeløb (indtjening) (se menustrukturen).

## Der gemmes de følgende data i vekselretteren:

- Ændringsmelding med dato
- Energiudbytte opdelt efter dag, måned eller år

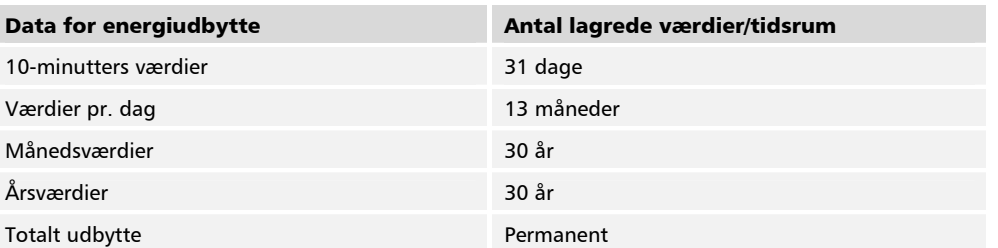

# Månedligt udbytte

Jan 2015 52kWh] Dec 2014 54kWh Nov 2014 66kWh

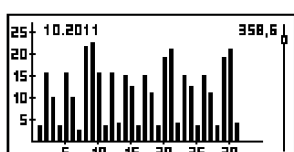

#### Datakommunikation

Vekselretteren kan udlæse en række data via interfaces RS485 og LAN (f.eks. datalogger) til en analyse af dataene. Der kan forbindes flere vekselrettere via RS485-bussen.

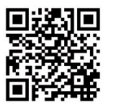

Detaljerede informationer om datakommunikation, se: http://www.steca.com/Wechselrichter-Wohnsiedlung

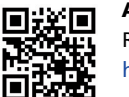

# Anlægsovervågning

Registrering af Driftslederen og anlægget i StecaGrid-Portal under:

http://www.steca.com/portal

# Pleje/vedligeholdelse

- Fjern støvet med trykluft (maks. 2 bar).
- Fjern snavs med en let fugtig klud (brug rent vand eller en 2 %-holdig opløsning med hård sæbe).